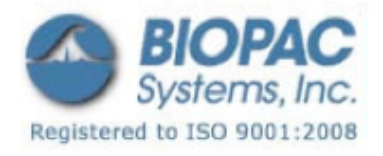

# アプリケーションノート

### アプリケーションノート 117: 脈波伝播時間および速度計算

脈波伝播時間(PTT)は、脈圧波形が動脈樹の長さを伝播するのにかかる時間です。脈圧波形は左心室から の血液の放出によって生じ、血液自体の前進よりもはるかに速い速度で移動します。定義方程式は:

> $v = K \cdot \sqrt{[\vee \cdot \triangle P / \triangle V]}$ (from Bramwell & Hill, 1922) where:

- $\bullet$  v = Pulse Wave Velocity
- $\bullet$  K = constant
- $\bullet$  V = Initial Vessel Volume
- $\triangle P$  = Pressure Delta
- $\bullet$   $\Delta V$  = Vessel Volume Delta

血管壁が硬化(伸展性の減少)するにつれて、ΔV は減少し、脈波速度は増加します。血圧が上昇するにつ れて、動脈壁はさらに強く伸長され、脈波速度は早くなります。従って、一定の血管距離においては、脈波 伝播時間が遅くなるにつれて血圧が減少します。

このアプリケーションノートでは、脈波伝播時間は指先で計測した脈拍波形のピーク値と、R 波の間で測定 されます。

### 機器

- MP150 データ取得システム
- ・ PPG100C 脈拍測定用アンプ
- ・ TSD200 脈拍測定トランスデューサ
- ・ ECG100C 心電図アンプ
- ・ 電極およびリード線

## ハードウェア設定

ECG100C をチャンネル A1、PPG100C モジュールをチャンネル A2 に選択します。最適なデータを記録するた めに各アンプのゲインを調整します。ECG100C は、モード:NORM、ローパスフィルタ:150Hz(オフ)、ハイ パスフィルタ:1Hz に設定してください。PPG100C は、AC 結合に設定する必要があります。

心電図は第Ⅰまたは第Ⅱ誘導にて記録して下さい。TSD200 脈拍測定トランスデューサを人差し指に装着し

01.21.09

ます。

### ソフトウェア設定

[MP メニュー]>[Set Up Data Acquisition]>[Channels]で、ECG100C アンプをチャンネル A1、PPG100C アン プをチャンネル A 2 に設定します。また、以下の[Calculation]チャンネルも設定してください:

- C0:チャンネル 1 のピーク時間…[RATE]オプション
- C1:チャンネル 2 のピーク時間…[RATE]オプション
- C2: △ピーク時間 (C1-C0) …[MATH]オプション
- C3:脈波伝播時間(C2 の最大値)…[RATE]オプション

[Set Up Data Acquisition]>[Length/Rate]で、"record"をディスクに、"Sample rate"を 1000 サンプル/ 秒、"Acquisition Length"を 60 秒に設定してください。1000Hz のサンプルレートは、PTT 測定において 1/1000Hz (1ms) の分解能を提供します。

#### 手順

記録を開始するには、[Start]ボタンを押してください。以下のグラフと類似するデータが見られるはずで す。もしコンピュータの処理速度が不足する場合、保存場所をディスクではなくメモリに変更して下さい。 また、処理速度を向上させるために、中間演算チャンネル (CO、C1、および C2) の表示をオフにすること も可能です。

データの記録後に、脈波伝播時間のデータを 1Hz に再サンプリングすることも可能です。この手順でデータ 容量を削減できます。PTT 計算において重要なのはタイミング分解能が適切な、1000Hz でサンプリングする ことです。ですが PTT の変動は通常ゆっくりと生じるため、データが記録された後に低いレートに再サンプ リングすることが可能です。

以下のグラフでは、PTT(一番下の波形)は動脈血管壁の硬化から生じる血圧の低下に対応する増加がある ところに段のある波形を示しています。このように PTT は、リアルタイムで血圧の急速な変化を示すために 使用することができます。実際の血圧値と PTT の相関関係は多くの変数が関係してくるため単純には表せま せんが、シンプルな関係を見ることはできます。

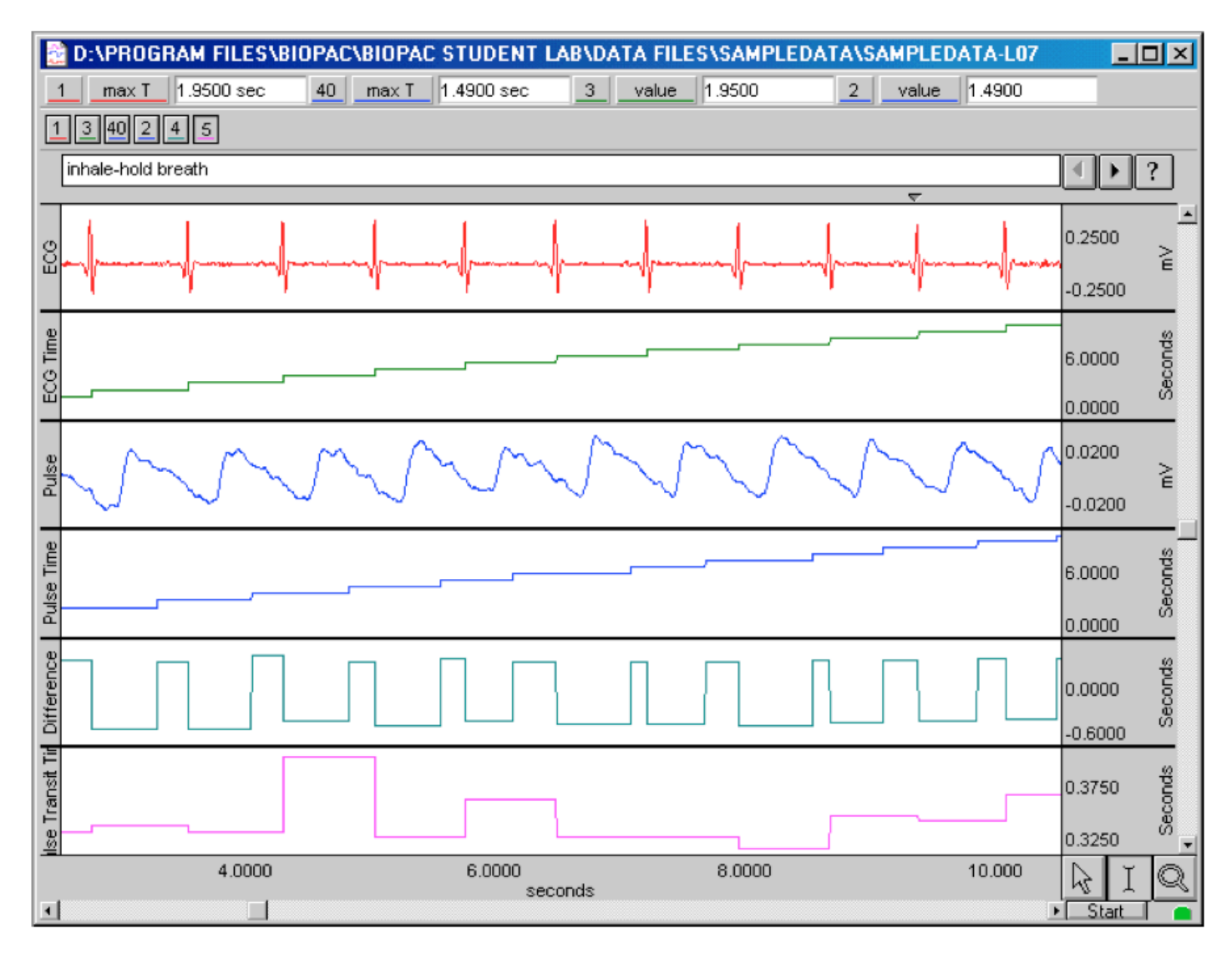

脈波伝播時間の測定